# **GLADIAC™**

#### © 2000 ELSA AG, Aachen (Germany)

Tutte le indicazioni fornite nel presente manuale sono state date alle stampe dopo un accurato esame. Ciononostante non costituiscono una garanzia assoluta per le caratteristiche del prodotto. ELSA risponde unicamente della merce prevista nelle condizioni di vendita e di consegna.

La distribuzione e la riproduzione della documentazione e del software relativi al presente prodotto nonché l'utilizzo del suo contenuto non sono possibili senza previa autorizzazione scritta di ELSA. Ci si riserva il diritto di apportare quelle modifiche che possano favorire il progresso tecnico.

ELSA ha ottenuto la certificazione DIN EN ISO 9001. Con l'attestato del 15.06.1998, il competente Ufficio di sorveglianza tecnica TÜV-CERT certifica la conformità alla normativa, riconosciuta a livello mondiale DIN EN ISO 9001. Il numero di certificazione di ELSA corrisponde a 09 100 5069.

Tutte le dichiarazioni e i titoli per l'autorizzazione dei prodotti si trovano nell'appendice di questa documentazione se essi erano disponibili al momento della stampa.

Marchi

Windows®, Windows NT® e Microsoft® sono marchi registrati di Microsoft, Corp.

OpenGL® è un marchio registrato di Silicon Graphics, Inc.

Il logo ELSA è un marchio registrato di ELSA AG. Tutti gli altri nomi e designazioni utilizzati possono essere marchi o marchi registrati dei rispettivi proprietari.

ELSA si riserva il diritto di modificare i dati menzionati senza darne prima comunicazione e non si assume alcuna responsabilità per le eventuali imprecisioni tecniche e/o omissioni.

ELSA AG Sonnenweg 11 52070 Aquisgrana Germania

www.elsa.com

Aquisgrana, aprile 2000

## **Qualche parola di presentazione**

#### **Grazie della fiducia accordataci!**

Acquistando *ELSA GLADIAC* avete scelto una scheda grafica destinata sia a utenti esperti che ad appassionati di videogiochi. La qualità del prodotto è stata ottenuta grazie a un controllo costante dei requisiti qualitativi posti durante la fase di sviluppo; ciò costituisce la premessa per il mantenimento di tale livello qualitativo.

Nel presente manuale vengono fornite tutte le informazioni necessarie riguardanti la scheda grafica ELSA. È possibile trovare risposte a domande riguardanti la risoluzione da impostare per i diversi tipi di monitor oppure le modalità di installazione della scheda grafica. Assieme al prodotto vengono forniti dei programmi di servizio tramite i quali è possibile avere informazioni sull'argomento « accelerazione 3D ».

Un'altra caratteristica molto interessante dei prodotti ELSA è il costante lavoro di sviluppo di cui sono oggetto. È pertanto possibile che i dati contenuti nel presente manuale non siano perfettamente allineati al livello tecnologico offerto.

Per disporre di informazioni aggiornate sulle modifiche più recenti, consultare i file README presenti nel CD *GLADIAC*.

*Se si dovessero avere ancora domande sui contenuti trattati nel presente manuale, o se si dovesse aver bisogno di un aiuto supplementare, il nostro server Internet ELSA è a vostra disposizione 24 ore su 24. Qui si possono trovare nella zona 'support' al punto 'Know-how' molte risposte alle « domande più frequenti ». Inoltre la banca dati delle conoscenze (KnowledgeBase) mette a disposizione una vasta raccolta di informazioni. Sono disponibili per essere scaricati in qualunque momento driver attuali, firmware, tools e manuali.*

*La KnowledgeBase si trova anche sul CD. A questo scopo avviare il file \Misc\Support\MISC\ELSASIDE\index.htm.*

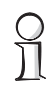

#### *Prima di continuare!*

*Per informazioni sull'installazione di ELSA GLADIAC e del relativo driver, consultare la Guida all'installazione. Prima di passare alla lettura del manuale, si consiglia di leggere attentamente le informazioni contenute in questa sezione.*

# **[Contenuti](#page-6-0)**

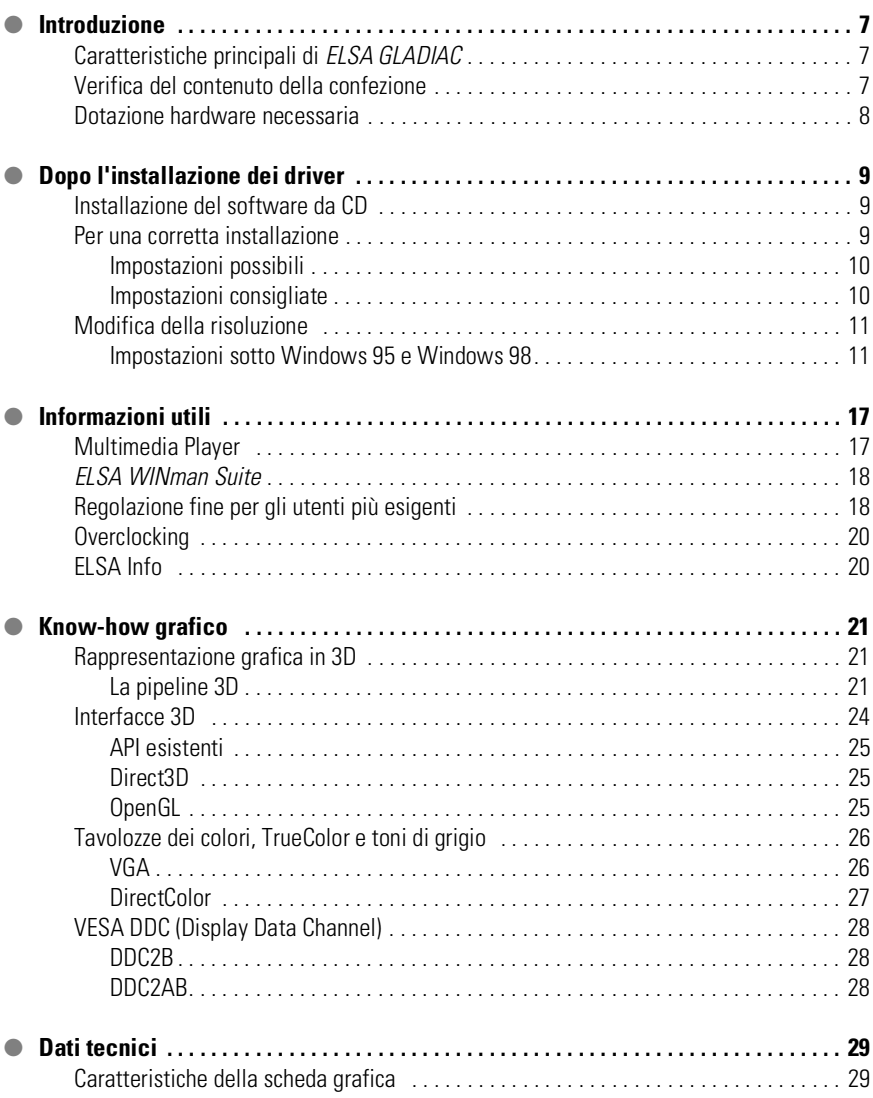

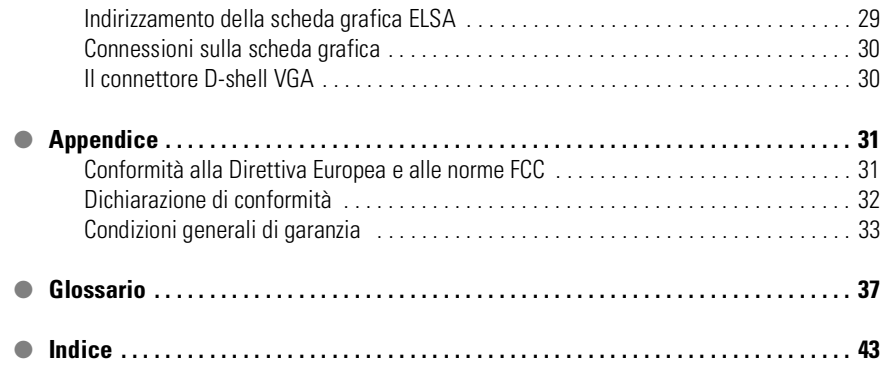

C

## <span id="page-6-0"></span>**Introduzione**

« Leggere il manuale è tempo perso ». Un pregiudizio che adesso, dopo aver letto il presente manuale, avete già abbandonato. Ed è giusto così. In questo caso ne vale veramente la pena. Le *ELSA GLADIAC* offrono infatti alcune leccornie tecniche che sono descritte solo qui nel manuale.

Quindi: solo chi legge sfrutta la sua scheda al massimo! Saremo brevi, lo promettiamo.

### <span id="page-6-1"></span>**Caratteristiche principali di** *ELSA GLADIAC*

- Nuovissima tecnologia grafica 3D di NVIDIA con GPU (Graphics Processing Unit) GeForce2 GTS.
- 32 MB di DDR RAM offrono un ampio margine per l'elaborazione di immagini e di grandi quantità di texture.
- 4 HyperTexel pipelines e per-pixel shading per una rappresentazione ancora più realistica
- $\bullet$  High-definition picture elevate prestazioni fino ad un massimo di 2048 x 1536 punti, oltre 16 milioni di colori e 200 Hz di frequenza verticale rendono possibile un'immagine brillante – ottimale per monitor da 19" fino a  $24"$
- Grazie alla possibilità di un adattamento individuale di risoluzione e frequenza verticale, ELSA SmartRefresh e ELSA SmartResolution rendono possibile uno sfruttamento ottimale del monitor.
- Supporta l'occhiali 3D shutter *ELSA 3D REVELATOR*
- Supporto tramite Internet e hotline
- Conformità CE e FCC
- 6 anni garanzia

### <span id="page-6-2"></span>**Verifica del contenuto della confezione**

L'eventuale mancanza della scheda grafica non può passare inosservata, tuttavia, la confezione dovrebbe contenere anche i seguenti componenti:

- Scheda grafica
- Guida all'installazione
- Manuale
- CD-ROM con software d'installazione e software del driver e altre utility

Opzionalmente disponibili:

Modulo video-in/out per video editing, video chat, video capture o e-mail video

Nel caso in cui dovessero mancare alcuni componenti, rivolgersi al rivenditore di fiducia. ELSA si riserva di apportare modifiche al materiale fornito senza preavviso. Il complesso di fornitura corrente è descritto nelle nostre pagine in Internet.

### <span id="page-7-0"></span>**Dotazione hardware necessaria**

- **Computer**: Quale caratteristica minima si necessita di un sistema con un processore Celeron 300, Pentium II 300 o AMD K6 300.
- **Bus**: la scheda *GLADIAC* è disponibile in versione PCI o AGP. Il computer deve disporre di uno slot AGP libero.
- **Monitor**: Monitor la scheda *GLADIAC* seleziona all'avvio di Windows e in ambiente DOS il monitor IBM VGA compatibile con 31,5kHz di frequenza di riga.

## <span id="page-8-0"></span>**Dopo l'installazione dei driver**

In questo capitolo sono contenute le seguenti informazioni:

- individuazione e installazione del software per il funzionamento della scheda grafica ELSA;
- prestazioni della scheda grafica;
- regolazione ottimale della scheda grafica ELSA e del monitor tra loro.

### **Installazione del software da CD**

<span id="page-8-1"></span>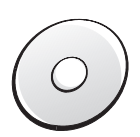

*La scheda grafica ELSA viene fornita di norma con il software su CD-ROM. Il software descritto in questo manuale è reperibile sul CD GLADIAC a meno che non costituisca parte integrante del sistema operativo.* 

Una volta eseguite correttamente le operazioni riportate nella Guida all'installazione, la scheda grafica ELSA è collegata al sistema e il driver installato. L'esecuzione di queste operazioni consente anche di accedere al programma di installazione ELSA. Se la funzione di autostart per il proprio CD-ROM in Windows dovesse essere spenta e per questo motivo il programma di setup dopo l'inserimento del CD del prodotto non si dovesse avviare automaticamente, si potrà trovare quest'ultimo nella cartella principale del CD *GLADIAC* con il nome SETUP.EXE.

L'installazione si svolge in modo in gran parte automatico; il setup ELSA riconosce il sistema operativo installato e la(e) scheda(e) grafica(che) ELSA. Scegliere prima l'opzione desiderata e marcare poi le componenti che si desidera installare.

### <span id="page-8-2"></span>**Per una corretta installazione**

Si suggerisce di procedere nella regolazione del sistema con calma. Una corretta regolazione consente di non affaticare gli occhi e garantisce una migliore visualizzazione.

Nell'impostazione delle varie opzioni tenere presente quanto segue:

- la risoluzione massima consentita dal sistema
- la gradazione di colori necessaria
- Quale deve essere la frequenza verticale?

Per facilitare la consultazione, il capitolo è suddiviso in sezioni a seconda del sistema operativo utilizzato. Consultare la sezione relativa al proprio sistema operativo per tutte le informazioni necessarie. Il CD *GLADIAC* contiene il software necessario – per quanto esso non sia parte del sistema operativo*.*

#### <span id="page-9-0"></span>**Impostazioni possibili**

La tabella seguente riporta le risoluzioni massime possibili con la scheda grafica ELSA, che però non sono disponibili in tutte le condizioni operative.

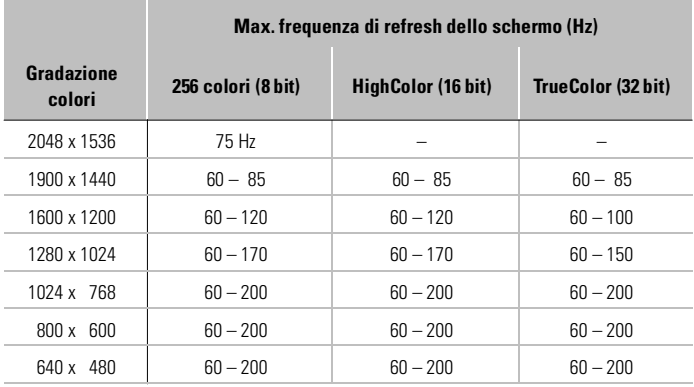

HighColor = 65.536 colori, TrueColor = 16,7 milioni di colori

#### <span id="page-9-1"></span>**Impostazioni consigliate**

Nella definizione del sistema grafico, è necessario osservare alcune regole fondamentali. Da una parte i valori ergonomici, che attualmente la maggior parte dei sistemi è in grado di raggiungere, dall'altra le limitazioni del sistema, imputabili ad esempio al monitor. Tenere presente anche se si desidera eseguire le applicazioni con una gradazione colori elevata se non addirittura con 16,7 milioni di colori a 32 bit. In molte postazioni di lavoro DTP ciò costituisce, ad esempio, una premessa fondamentale.

#### **Quanto più pixel tanto più divertimento**

Questa opinione è molto diffusa, ma non sempre valida. In genere è vero che una frequenza di refresh dello schermo di 85Hz soddisfa i requisiti ergonomici minimi. L'impostazione della risoluzione dipende tuttavia dalle

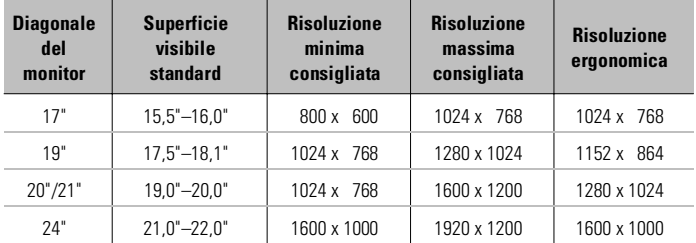

capacità del monitor. La tabella che segue suggerisce dei valori indicativi sui quali orientarsi nella scelta delle risoluzioni da adottare:

### <span id="page-10-0"></span>**Modifica della risoluzione**

Sotto Windows, la risoluzione della scheda grafica si imposta nel Pannello di controllo.

### <span id="page-10-1"></span>**Impostazioni sotto Windows 95 e Windows 98**

Sotto Windows 95 e Windows 98 le ' ELLES Impostazioni' diventano accessibili come una parte della finestra di dialogo 'Schermo' nel Pannello di controllo grazie all'installazione di *WINman Suite*. In questo modo è possibile regolare tra loro lo schermo e la scheda grafica in modo ottimale.

Le ' **ELSE** Impostazioni' presentano un grosso vantaggio: dopo che il sistema ha riconosciuto il tipo di scheda grafica e dopo aver fornito i dati relativi allo schermo, il programma riconosce automaticamente le impostazioni consentite. In questo modo si esclude l'eventualità che venga selezionata ad esempio una frequenza di refresh errata che potrebbe danneggiare lo schermo.

- Nel menu **Avvio/Start** scegliere i comandi **Impostazioni Pannello di controllo**.
- Nel Pannello di controllo è visualizzata l'icona **Schermo**. Dopo averla selezionata, viene visualizzata la finestra di dialogo 'Proprietà - Schermo'.
- **(3) Fare clic sulla scheda ' ELSEN** Impostazioni'.

Nella cartella ' **ELSA** Impostazioni' sono presenti tutte le opzioni che consentono di adattare in modo ottimale la scheda grafica al monitor utilizzato.

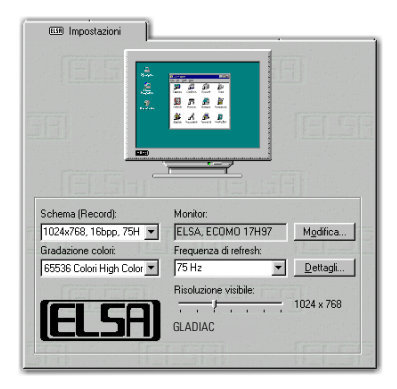

*Per accedere a ' Impostazioni' sotto Windows 98, scegliere la scheda 'Impostazioni', quindi fare clic sul pulsante Avanzate....*

Ad ogni caso è necessario scegliere o verificare le seguenti impostazioni nell'ordine indicato di seguito:

- il tipo di monitor
- la risoluzione dello schermo (schema, record)
- la gradazione colori
- la frequenza di refresh

#### **Scelta del monitor**

Se il monitor utilizzato supporta DDC, sotto Windows 95 e Windows 98 vengono visualizzate le risoluzioni dello schermo preimpostate in 'Schema'.

Se non sono visualizzate, fare clic sul pulsante **Modifica...** per visualizzare la lista dei monitor, nella quale sono riportati i costruttori e i tipi di monitor disponibili. Se è riportato il costruttore del monitor utilizzato, fare clic su di esso e scegliere il modello corrispondente. Se il monitor utilizzato non è visualizzato, vi sono due possibilità: scegliere come costruttore il primo della lista, '\_Standard Monitor'. Come 'Tipo di monitor' scegliere la risoluzione più alta disponibile per il dispositivo. Se non si è sicuri, scegliere una risoluzione più bassa.

La seconda possibilità presuppone una conoscenza di base dei dati tecnici relativi al monitor utilizzato. Consultare il manuale del monitor per ottenere i dati necessari. Nella finestra con la lista dei monitor scegliere il pulsante

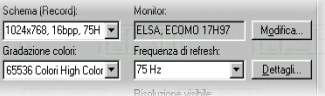

**Altro...**. Accanto ai dati relativi al costruttore del monitor e alla descrizione del modello inserire il campo delle frequenze orizzontale e verticale e la diagonale dello schermo.

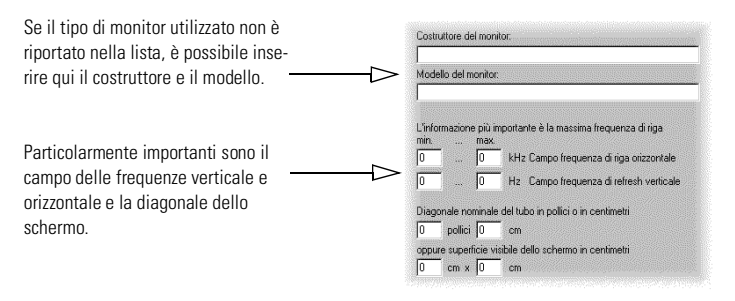

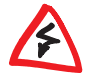

*È importante controllare attentamente i dati relativi alle frequenze dello schermo che, se errate, potrebbero danneggiare il dispositivo. Per verificarle, consultare il manuale del monitor o rivolgersi al costruttore.*

Dopo aver installato o registrato il monitor sotto Windows, è possibile impostare la gradazione colori desiderata, la risoluzione ottimale e una frequenza di refresh ergonomica.

#### **ELSA SmartRefresh e ELSA SmartResolution**

Se si clicca nelle ' Impostazioni' il pulsante **Dettagli**, si apre una finestra di dialogo nella quale poter impostare la frequenza verticale e il timing del video in modo individuale e continuo. È inoltre possibile scegliere liberamente la risoluzione a passi di 32 punti. Proprio nei monitor a formato verticale o largo o nel caso del rapporto dimensionale dei lati di 4:3, l'impostazione fine offre una possibilità ideale per scegliere i valori corrispondenti per la risoluzione.

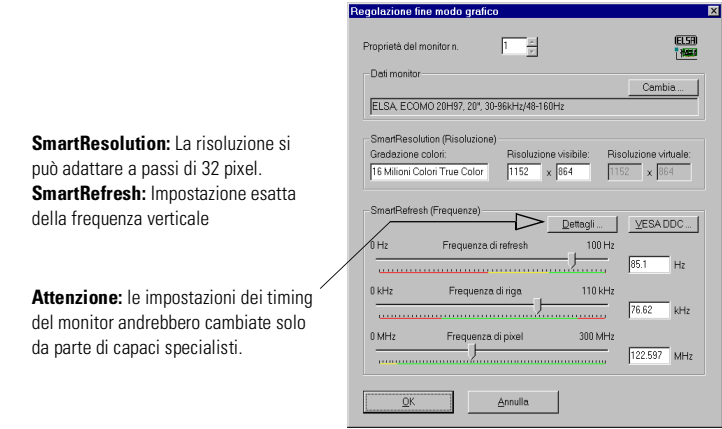

#### **Windows 2000**

Sotto Windows 2000 le impostazioni del driver grafico fanno parte del Pannello di controllo. Con la sequenza di comandi

#### **Avvio** - **Impostazioni** - **Pannello di controllo**

viene aperta una la finestra di dialogo, da cui è possibile accedere all'icona **Schermo**. Fare doppio clic sull'icona per visualizzare una finestra contenente diverse schede.

- Fare clic sulla scheda 'Impostazioni'.
- Cliccare nel dialogo 'Impostazioni' il pulsante **Avanzate...**.
- Nella nuova finestra di dialogo marcare la scheda 'Scheda grafica'.
- Nella zona in basso del dialogo si trova il pulsante **Modi di visualizzazione...**. Cliccandolo, comparirà un elenco di tutte le combinazioni di risoluzione, profondità cromatica e frequenza verticale selezionabili. Questa lista di valori deriva dalle prestazioni di monitor e scheda grafica. Scegliere la combinazione desiderata e confermare con **OK**.
- Cliccare alla fine su **Applica...** per controllare l'impostazione. Si ha adesso la possibilità di accettare la scelta fatta o di interrompere. Una volta trovata la combinazione adatta, confermare la scelta con **OK**.

In Windows 2000 non è necessario un riavvio.

*Per ulteriori informazioni sulla personalizzazione delle impostazioni grafiche sotto Windows 2000, consultare il manuale del sistema.*

#### **Windows NT 4.0**

Sotto Windows NT 4.0 le impostazioni del driver grafico fanno parte del Pannello di controllo. Con la sequenza di comandi

#### **Avvio** - **Impostazioni** - **Pannello di controllo**

viene aperta una la finestra di dialogo, da cui è possibile accedere all'icona **Schermo**. Fare doppio clic sull'icona per visualizzare una finestra contenente diverse schede. Fare clic sulla scheda 'Impostazioni'.

In questa finestra di dialogo è possibile definire le impostazioni relative alla tavolozza dei colori, alla dimensione dei caratteri, alla risoluzione e alla frequenza di refresh dello schermo. Le impostazioni disponibili dipendono dal driver ELSA installato. In ogni caso è consigliabile verificare la configurazione scelta per mezzo del pulsante **Prova**.

*Per ulteriori informazioni sulla personalizzazione delle impostazioni grafiche sotto Windows NT 4.0, consultare il manuale del sistema.*

*IT*

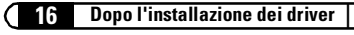

| *ELSA GLADIAC* |

## **Informazioni utili**

Oltre ai driver ELSA, il CD ELSA contiene programmi sussidiari e di servizio che offrono un supporto all'utente in caso si presentino delle difficoltà durante l'uso di *ELSA GLADIAC*. Qui di seguito viene riportata la descrizione di alcuni di essi. Per informazioni sugli altri programmi, consultare il file README presente nel CD.

## <span id="page-16-0"></span>**Multimedia Player**

Fino a ora tutti i programmi con funzioni multimediali erano raccolti sotto la voce Multimedia della cartella Accessori, selezionabile dal menu Avvio/Start di Windows, e potevano essere utilizzati per eseguire CD, riprodurre video e altri supporti. Ora è il momento di Multimedia Player di Microsoft, in grado di gestire i più noti formati multimediali tramite un'unica interfaccia. On line, tramite Internet, oppure localmente su disco, Multimedia Player può controllare senza difficoltà la riproduzione di file RealAudio e RealVideo, nonché i formati di file WAV, AVI e Quicktime.

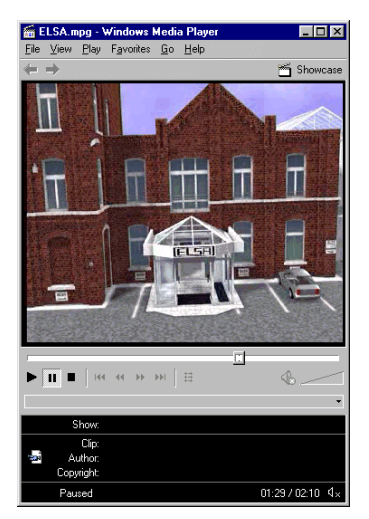

Riproduzione video o videotelefonia Internet: Microsoft Multimedia Player gestisce tutti i formati multimediali correnti.

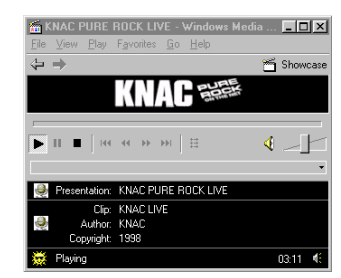

Dopo l'installazione viene stabilito un collegamento fisso tra le estensioni dei nomi dei file multimediali e Multimedia Player, per cui è possibile, dalla propria postazione o dall'interno di Esplora risorse, fare doppio clic sui file per avviare il programma e visualizzare i file.

*Multimedia Player è d'uso intuitivo e dispone di una guida completa ed esauriente, in cui sarà possibile trovare risposta a tutti i quesiti che potrebbero insorgere nel corso dell'utilizzo del programma.*

### *ELSA WINman Suite*

Con l'installazione dei driver ELSA, si imposta anche la *WINman Suite* della barra delle applicazioni di Windows. Tramite la *WINman Suite* si ha un rapido accesso ai tool ELSA. In tal modo ci si può risparmiare la via più lunga che richiede il richiamo del pannello di controllo.

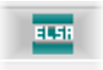

Il programma viene caricato automaticamente ad ogni avvio del programma. Se si desidera operare senza la *WINman Suite*, si può disattivare tale opzione nel menu relativo di tale programma.

Se si desidera caricare il tool in seguito, il richiamo del programma si trova in

```
Avvio -
Programmi -
ELSAware -
WINman Suite.
```
### **Regolazione fine per gli utenti più esigenti**

Installando il driver della scheda grafica ELSA in Windows 95 e Windows 98 verrà visualizzata una nuova scheda all'interno di 'Proprietà - Schermo': ' Impostazioni del driver'.

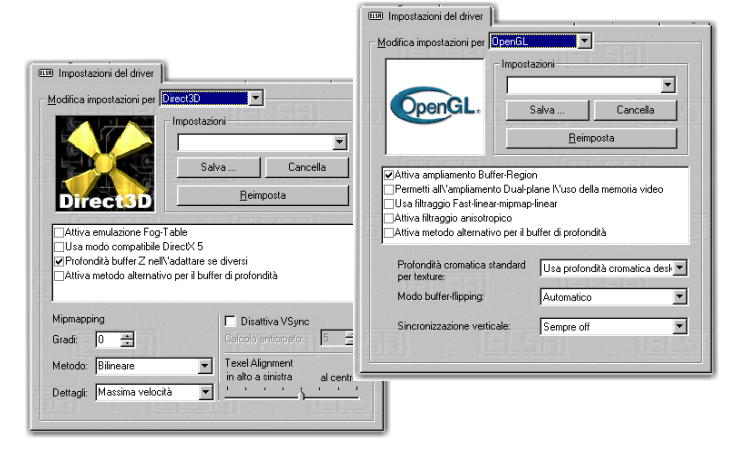

<span id="page-17-0"></span>*IT*

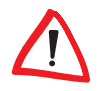

*Poiché Windows 98 consente di utilizzare più schede grafiche, le impostazioni 3D per la scheda grafica si trovano in un altro punto. Effettuare le seguenti selezioni in 'Proprietà - Schermo'. 'Impostazioni'* - *Avanzate...* - ' *Impostazioni 3D'.*

Con l'aiuto di queste opzioni, è possibile ottimizzare le prestazioni 3D nel proprio sistema. In genere, non occorre modificare le impostazioni predefinite. In alcuni casi, quando per esempio si rilevano problemi di visualizzazione o una riduzione della velocità, è possibile modificare la configurazione dei parametri Direct3D o di altre impostazioni. In questo modo è possibile memorizzare con un nome specifico i valori ottimali per ogni videogioco e richiamarli rapidamente, senza dover riavviare il sistema.

La voglia di sperimentare verrà appagata, per dare al personaggio del videogioco un po' più di vivacità e per incrementare le proprie chance rispetto agli altri giocatori. Chi dovesse spaventarsi di fronte alle definizioni apparentemente indecifrabili, può ricorrere al glossario contenuto in questo manuale o nell'esauriente guida online. Basta selezionare l'icona del punto interrogativo nell'angolo superiore destro della finestra di dialogo e fare clic sulla voce dubbia. Nel caso in cui ci si accorga di aver portato il proprio sistema, anche se non intenzionalmente, sulla strada sbagliata, si può utilizzare anche in questo caso il pulsante di emergenza **Valori standard**. In questo modo verranno ripristinati i valori predefiniti.

*Il punto interrogativo dà le risposte! Se si hanno domande su una determinata impostazione e si desiderano avere delle risposte, cliccare prima su questo simbolo e quindi nell'area sulla quale si vuole sapere di più.*

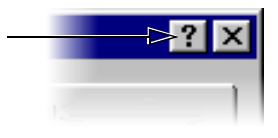

**20**

### **Overclocking**

Con il tool di overclocking, si può aumentare la frequenza di clock degli integrati della memoria e del processore grafico, accrescendo quindi i valori delle prestazioni della scheda grafica.

Se si desidera incrementare il clock della propria scheda, accrescere allora i valori attentamente – meglio se a passi di 1 MHz. Ogni modifica dei valori viene confermata con il pulsante **Applica**.

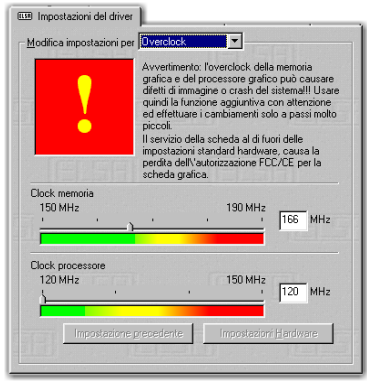

I primi segni per un sovraccarico della scheda grafica sono degli errori nella rappresentazione dei punti che si notano nell'immagine sul monitor.

### **ELSA Info**

Con ELSA Info si può esaminate il proprio sistema. Oltre a dati dettagliati sulle schede grafiche installate, si trovano anche informazioni sul sistema del computer, le versioni dei driver di DirectX e OpenGL e del

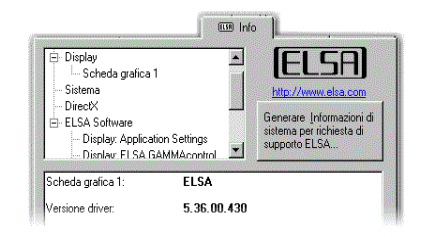

software ELSA installato. Nel caso di una richiesta di assistenza, sulla base di tali voci si può generare un protocollo contenente tutti i dati che permetteranno al servizio di supporto ELSA di offrire velocemente e in modo preciso un aiuto.

## <span id="page-20-0"></span>**Know-how grafico**

In questo capitolo vengono fornite le informazioni fondamentali per cominciare a lavorare. Coloro che desiderano approfondire il tema della grafica e in particolare relativamente alla scheda *ELSA GLADIAC*, vi potranno trovare ampie spiegazioni tecniche.

### <span id="page-20-1"></span>**Rappresentazione grafica in 3D**

Nessuno con una buona cultura oggi può esimersi dall'essere informato sul tema 3D. Chi ancora non lo è, verrà senz'altro incuriosito dalle prime esperienze visuali realizzate per mezzo della nuova scheda grafica. Due sono le caratteristiche che, più di altre, colpiscono nella rappresentazione tridimensionale: il realismo e la velocità. Questi risultati sono resi possibili dal lavoro del processore, di seguito descritto dettagliatamente.

### <span id="page-20-2"></span>**La pipeline 3D**

Che cosa accade esattamente quando sullo schermo viene visualizzato un oggetto 3D? I dati che descrivono l'oggetto 3D percorrono la cosiddetta « pipeline 3D », nella quale vengono eseguiti i calcoli matematici che consentono la rappresentazione spaziale e prospettica sullo schermo. Che cosa accade in pratica?

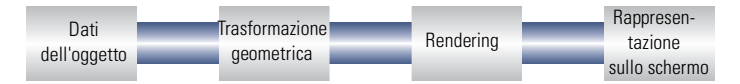

#### **Inizio: i dati dell'oggetto**

All'inizio della pipeline vi è l'oggetto. La descrizione dell'oggetto viene effettuata per mezzo di dati (punti). La primitiva base geometrica è il triangolo. I vertici dei triangoli vengono descritti per mezzo di punti di coordinate (x, y e z), dove il valore 'z' contiene l'informazione relativa alla profondità. A seconda della rappresentazione, a questi punti possono essere aggiunte altre informazioni relative al materiale e alla texture. La conversione delle informazioni relative all'immagine produce una quantità enorme di dati di elaborazione.

#### **Trasformazione geometrica**

In questo tratto della pipeline 3D si svolge un'intensa attività di calcolo poiché è qui che lo scenario tridimensionale viene definito nel suo insieme. Sinteticamente si possono distinguere i seguenti passaggi:

- **Trasformazione** Con la trasformazione gli oggetti assumono un orientamento prospettico in base all'angolo di visione dell'osservatore.
- **Ritaglio 3D** Con questo processo si verifica se i singoli poligoni sono parzialmente visibili o non visibili. Le superfici o le aree non visibili dell'oggetto vengono rimosse.
- **Back-face culling** Con questo processo vengono calcolate le superfici nascoste frutto delle diverse prospettive di osservazione. Ogni oggetto di cui non è visibile il lato frontale viene scartato.
- **Illuminazione** Viene calcolata l'illuminazione della scena tramite fonti di luce diverse.
- **Dimensionamento a video** I passi precedenti vengono riportati nello spazio tridimensionale per mezzo di coordinate normalizzate. Solo ora vengono calcolate le coordinate effettive dell'immagine.

#### **Rendering/retinatura**

A questo punto la scena tridimensionale viene colorata e vengono applicate le texture. Anche in questo caso si possono distinguere processi e metodi diversi.

- **Ombreggiatura (shading)** L'ombreggiatura calcola gli effetti che si ottengono illuminando gli oggetti 3D da fonti di luce diverse per garantire un'impressione complessiva estremamente realistica. Anche in questo caso esistono procedimenti diversi che richiedono un'elaborazione più o meno intensa:
	- $\circ$  Nel processo denominato flat shading viene assegnato un valore di colore a ogni poligono. Il risultato è una rappresentazione sfaccettata che richiede un tempo di elaborazione limitato.
	- $\circ$  Nella tecnica denominata Gouraud shading a ogni vertice dei poligoni viene assegnato un valore di colore. Il colore dei punti all'interno del poligono viene interpolato dai valori estremi. Questo metodo ha come risultato una sfumatura cromatica morbida a parità di numero di poligoni.
- **Mappatura della texture** L'oggetto 3D viene sottoposto a una sorta di « lifting facciale ». Vengono assegnati materiali e texture. In questa

fase vengono impiegati metodi diversi per garantire la fedeltà delle texture all'originale sia nel caso di rappresentazioni ingrandite che ridotte. Innanzitutto vengono calcolate le texture:

- $\circ$  Il metodo più semplice è rappresentato dal processo denominato point sampling. Il modello della texture e la superficie da riempire vengono confrontati pixel per pixel. Questo metodo produce una rappresentazione molto granulare, soprattutto nel caso di ingrandimenti.
- $\circ$  Con il filtraggio bilineare vengono presi in considerazione i punti adiacenti di una texture, le texel, e da questi viene calcolato un nuovo valore del colore. Questo procedimento offre un risultato migliore del point sampling, poiché riduce la netta separazione tra i singoli pixel.
- $\circ$  Il procedimento MIP mapping memorizza una grande quantità di gradi di riduzione (level of Detail) della textura. Sulla base dell'informazione di profondità di una primitiva, viene poi deciso quale grado della textura troverà applicazione nel disegnare. Sul canale alpha della texture vengono trasportate le informazioni relative alla trasparenza. Con il MIP mapping, infine, viene attuata un'ulteriore distinzione tra il filtraggio bilineare e trilineare. Con il filtraggio bilineare viene eseguita l'interpolazione tra due punti di due texture, mentre nel filtraggio trilineare l'interpolazione avviene di volta in volta tra quattro punti di due texture.
- $\circ$  Con il bump mapping viene introdotta una nuova dimensione. Le texture del tipo a rilievo vengono create con effetti luminosi e di ombre. Nel Displacement mapping, la textura riceve inoltre un'informazione sull'altezza grazie alla quale si possono realizzare effetti tridimensionali molto realistici.

L'effetto «scalettato» di linee oblique e spigoli viene eliminato per mezzo dell'anti-aliasing . Questo risultato con l'interpolazione di pixel intermedi che consente di calcolare un nuovo valore per il colore da due valori contigui.

#### **Il frame buffer**

Una volta completati i passaggi necessari, l'immagine è pronta nel frame buffer. Il frame buffer si divide a sua volta in front buffer e back buffer. All'interno del frame buffer il back buffer funge da memoria di transito nella quale si forma sempre l'immagine immediatamente successiva. Il front buffer è l'area della memoria in cui è memorizzata l'immagine pronta, visualizzata anche sullo schermo. In questo modo si impedisce che la creazione dell'immagine sia visibile. Il processo della doppia memoria viene anche denominato double buffering.

#### **Double buffering: la rappresentazione sullo schermo**

L'immagine memorizzata nel back buffer si sposta ora nel front buffer , il cui contenuto viene visualizzato sullo schermo. Questo processo è noto come flipping. Contrariamente al double buffering, il contenuto del back buffer non viene trasferito nel front buffer e quindi visualizzato, ma viene visualizzato alternativamente il front o il back buffer.

L'immagine successiva viene rappresentata solo quando la sua creazione nel back buffer è terminata. Per garantire una rappresentazione più fluida degli scenari 3D, questo processo dovrebbe avvenire almeno venti volte al secondo. In questo caso si parla di frame al secondo (fps), vale a dire fotogrammi generati al secondo, che nelle applicazioni 3D rappresentano un'unità di misura ben precisa. Una pellicola cinematografica normalmente viene proiettata a 24fps.

### <span id="page-23-0"></span>**Interfacce 3D**

Le interfacce software, così come le interfacce 3D, vengono normalmente denominate API (Application Programming Interface, interfacce per la programmazione applicativa). È importante capire la funzione di queste interfacce e le loro modalità operative.

In sostanza esse facilitano il lavoro degli sviluppatori. In passato la programmazione doveva rivolgersi direttamente ai diversi componenti hardware se si desiderava sfruttarne al massimo le capacità. Le API sono interfacce standard che consentono il flusso di informazioni tra hardware e software.

Affinché la comunicazione potesse avvenire, era fondamentale stabilire definizioni omogenee. Queste definizioni vengono adottate dai produttori di hardware in fase di sviluppo e adattate al componente hardware specifico. Grazie a queste definizioni, lo sviluppatore può realizzare in modo relativamente semplice processi complessi. Durante la programmazione si può ricorrere a set di istruzioni standard senza che debbano essere note le caratteristiche specifiche dell'hardware.

### <span id="page-24-0"></span>**API esistenti**

Esiste all'incirca una dozzina di API 3D più o meno conosciute. Nel frattempo, tuttavia, si è imposto un numero limitato di standard: Direct3D, OpenGL e, nel campo dei giochi, l'interfaccia Glide. Le schede grafiche ELSA supportano le interfacce 3D più comuni. La differenza funzionale tra le interfacce è minima. *ELSA GLADIAC* supporta le seguenti API:

### <span id="page-24-1"></span>**Direct3D**

Direct 3D fa parte della famiglia di prodotti multimediali DirectX ed è stato sviluppato specificamente per Windows 95 a fronte della richiesta di Mode X e DCI per Windows 3.1x allo scopo di migliorare la velocità della rappresentazione 3D del sistema operativo. Per realizzare la rappresentazione tridimensionale, Direct3D collabora con DirectDraw. Una situazione tipica, ad esempio, è quella in cui viene eseguito il rendering di un oggetto 3D, mentre DirectDraw posiziona sullo sfondo un bitmap bidimensionale.

#### **Modalità immediata e modalità trattenuta**

Come ambedue le denominazioni lasciano supporre, l'Immediate mode (immediate: direttamente) riguarda un modo programmazione a livello dell'hardware, il retained mode (retain: trattenere), invece, un modo programmazione che è in gran parte predefinito tramite una interfaccia API. Che cosa significa questo in pratica? Se si considerano i due sistemi dal punto di vista gerarchico, la modalità immediata può essere definita anche come modalità di basso livello. L'interfaccia di programmazione si trova accanto al livello hardware e consente al programmatore di accedere direttamente a funzioni speciali dei diversi componenti hardware. La modalità trattenuta (modalità di alto livello) consente ad esempio di caricare un oggetto 3D con texture in un'applicazione di Windows dove, per mezzo di semplici comandi API, può essere manipolato e spostato. La conversione è estremamente rapida e non richiede la conoscenza della struttura tecnica di programmazione dell'oggetto.

*Ulteriori informazioni sono disponibili alla pagina Internet www.microsoft.com/directx.*

### <span id="page-24-2"></span>**OpenGL**

Dopo essersi guadagnato un'ottima fama presso i professionisti che utilizzano programmi CAD/CAM, lo standard OpenGL si impone ora nel

| *ELSA GLADIAC* |

campo dei PC. OpenGL è multipiattaforma e distingue tra modalità immediate list e display list. In una display list sono memorizzate determinate sequenze di comandi che possono essere richiamate in seguito. Le descrizioni degli oggetti vengono poi prelevate dal driver direttamente dalla lista e da ciò risultano elevate prestazioni. Se però gli oggetti devono essere manipolati spesso, viene impiegato meglio il modo immediate. OpenGL offre una vasta gamma di funzioni grafiche, dal rendering di un semplice punto geometrico, di una linea o di un poligono pieno fino alla raffinata rappresentazione di superfici curve con effetti di luce ed ombra e texture. Queste capacità grafiche sono accessibili al programmatore per mezzo delle circa 336 routine di OpenGL 1.1.

*Ulteriori informazioni sono disponibili alla pagina Internet www.sgi.com/ Technology/openGL.*

### <span id="page-25-0"></span>**Tavolozze dei colori, TrueColor e toni di grigio**

La tabella seguente riporta un elenco delle modalità grafiche standard. Non tutte le modalità grafiche sono disponibili sulla scheda ELSA:

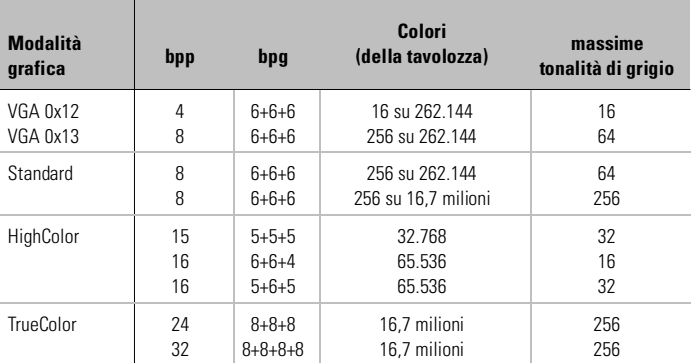

(bpp = bit per pixel = bit per punto di colore; bpg = bit per gun = bit per porzione di colore

### <span id="page-25-1"></span>**VGA**

Negli adattatori grafici VGA l'informazione digitale contenuta nella memoria video (4 bit per 16 colori o 8 bit per 256 colori) viene convertita in una CLUT (Color Look Up Table, tabella di corrispondenza dei colori) e memorizzata

*IT*

come valore a 18 bit. I bit 3 x 6 vengono suddivisi in R/G/B (rosso/verde/blu), convertiti nel RAMDAC (convertitore digitale/analogico) e trasmessi al monitor come segnale analogico su tre linee soltanto (più le linee di sincronizzazione). I valori dell'informazione originale vengono trasformati in valori completamente diversi attraverso una tabella di conversione. La memoria video non contiene quindi il valore del colore, ma un valore di riferimento a una tabella, nella quale è memorizzato il valore reale del colore. Il vantaggio offerto da questo procedimento consiste nel fatto che è sufficiente memorizzare ad esempio solo 8 bit per pixel, anche nel caso in cui i valori del colore siano pari a 18 bit. Lo svantaggio, invece, è che è possibile rappresentare CONTEMPORANEAMENTE solo 256 colori della tabella su 262.144 colori possibili.

### <span id="page-26-0"></span>**DirectColor**

Ciò non è valido per i DirectColor (TrueColor, RealColor e HighColor). In questo caso, il valore contenuto nella memoria video non viene convertito in una tabella, ma inviato direttamente al convertitore digitale/analogico. Inoltre l'informazione del colore deve essere memorizzata in tutta la sua estensione per ogni pixel. Poiché i concetti di HighColor, RealColor e TrueColor hanno un utilizzo differenziato, il loro significato non è sempre immediato.

#### **HighColor e RealColor**

HighColor e RealColor si riferiscono in genere a una modalità grafica da 15 o 16 bit per pixel, mentre TrueColor indica la modalità a 24bit o 32bit.

Con 15 bit, per ogni porzione di colore rosso/verde/blu sono disponibili 5 bit, che rendono possibili 32 tonalità, per un totale di 32.768 gradazioni diverse.

Le modalità grafiche a 16 bit sono suddivise in modo differenziato. Le forme più ricorrenti sono (R-G-B) 5-6-5 (es.: XGA) e 6-6-4 (es.: i860). 5-6-5 significa che vengono utilizzati ogni volta 5 bit per il rosso e il blu e 6 bit per il verde. Con 6-6-4 sono disponibili 6 bit per  $R + G$  (verde) e 4 bit per B. Entrambe le suddivisioni rispecchiano la diversa sensibilità al colore dell'occhio umano, che per il verde è massima e per il blu è minima. È possibile rappresentare 65.536 colori diversi.

#### **TrueColor**

Più dispendiosa è la modalità TrueColor con 24/32bit per punto di colore. In questo caso, per ogni porzione di colore sono disponibili 8 bit (256 tonalità), che si moltiplicano fino a raggiungere 16,7 milioni di gradazioni diverse. Sullo schermo ci sono più colori che pixel (con 1280 x 1024 = 1,3 milioni di pixel).

### **VESA DDC (Display Data Channel)**

Con VESA DDC s'intende un canale dati seriale tra monitor e scheda grafica. Entrambi i componenti devono però necessariamente supportare il DDC e il cavo del monitor deve contenere la linea DDC supplementare. Viene utilizzato un cavo monitor esteso attraverso il quale il monitor è in grado di inviare dati sulle sue specifiche tecniche, quali nome, tipo, massima frequenza di riga, definizioni timing ecc. o ricevere istruzioni dalla scheda grafica.

Si distingue tra DDC2B e DDC2AB.

### <span id="page-27-1"></span>**DDC2B**

Il canale dati, basato sul bus di tipo l<sup>2</sup>C con protocollo d'accesso al bus, è utilizzabile in entrambe le direzioni (bidirezionale). Nel caso del normale cavo monitor IBM VGA compatibile a 15 poli, vengono utilizzati il pin 12 (prima monitor ID bit 1) per la trasmissione dati (SDA) e il pin 15 (prima monitor ID bit 3) come segnale temporizzazione (SCL). La scheda grafica può richiamare sia il blocco dati EDID (cfr. DDC1) sia le informazioni estese VDIF (VESA Display Identification File).

### <span id="page-27-2"></span>**DDC2AB**

Oltre a DDC2B è possibile trasmettere dati per il controllo di monitor e comandi per correggere, ad esempio, l'immagine o regolare il contrasto tramite il software (accesso al bus). Il canale DDC2AB non viene però più utilizzato nelle schede grafiche e nei monitor di ultima generazione.

*La piedinatura della presa D-shell VGA è riportata nel capitolo 'Dati tecnici'.*

<span id="page-27-0"></span>*IT*

## <span id="page-28-0"></span>**Dati tecnici**

Il capitolo contiene informazioni tecniche dettagliate su *ELSA GLADIAC*. Sono inoltre descritte in modo esauriente tutte le connessioni e le relative disposizioni.

### <span id="page-28-1"></span>**Caratteristiche della scheda grafica**

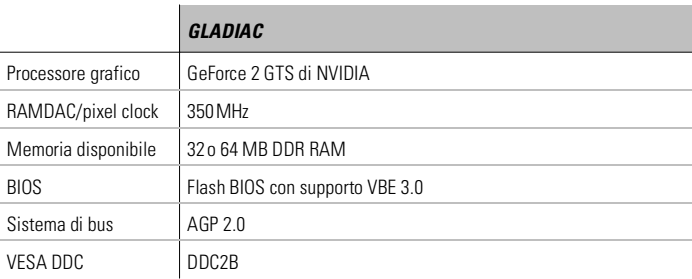

### <span id="page-28-2"></span>**Indirizzamento della scheda grafica ELSA**

La scheda grafica ELSA è pienamente compatibile con gli standard IBM VGA e occupa quindi la memoria e determinati indirizzi nell'area di I/O. L'area di memoria al di sopra di 1MB viene assegnata automaticamente tramite l'interfaccia BIOS PCI.

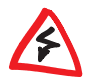

*Nel caso in cui si verifichino conflitti di indirizzo, sarà necessario effettuare uno spostamento su un altro indirizzo di I/O. Non è possibile spostare la scheda grafica ELSA. Tenere presente, inoltre, che la scheda necessita di un interrupt libero (IRQ)! Tale interrupt dovrà essere eventualmente essere riservato alla scheda grafica nel BIOS del computer. Per maggiori informazioni sull'installazione del BIOS, consultare il manuale della scheda madre.*

Per garantire un corretto funzionamento del sistema, è necessario che gli indirizzi e le aree occupate dalla scheda grafica ELSA non siano accessibili contemporaneamente ad altri componenti hardware. Sono riservati i seguenti indirizzi:

**Indirizzi di I/O:** 

I/O VGA standard (3B0-3DF)

 **Indirizzi di memoria:**  RAM video (A000-BFFF) ROM del BIOS video (C000-C7FF)

### <span id="page-29-0"></span>**Connessioni sulla scheda grafica**

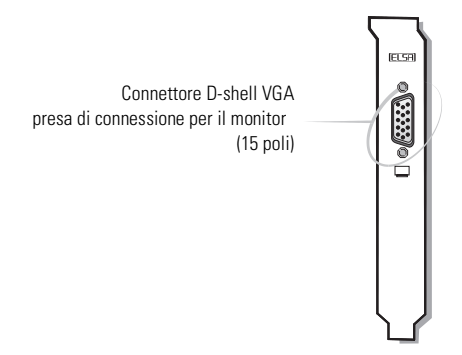

### <span id="page-29-1"></span>**Il connettore D-shell VGA**

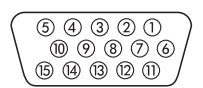

La *GLADIAC* fornisce segnali analogici in conformità alla direttiva RS-170. Le informazioni di sincronizzazione vengono fornite di seguito separatamente. Se con lo schermo utilizzato è possibile commutare l'impedenza in ingresso, è necessario impostare gli ingressi video R, G e B su '75 Ohm' (= '75 $\Omega$ ') e gli ingressi di sincronizzazione su '2 kOhm' (= '2kΩ'). Le altre impostazioni del selettore degli ingressi di sincronizzazione vanno utilizzate solo se lo schermo prevede livelli di sincronizzazione diversi rispetto ai normali schermi e l'immagine non è stabile. Talvolta le impostazioni del selettore sono contrassegnate soltanto dalle scritte « Low » e « High ». In questo caso è necessario verificare nella documentazione dello schermo a quale impedenza d'ingresso corrisponda ciascuna delle impostazioni o in alternativa provare quale impostazione garantisce la stabilità dell'immagine in tutte le modalità grafiche desiderate.

## <span id="page-30-0"></span>**Appendice**

### **Conformità alla Direttiva Europea e alle norme FCC**

- <span id="page-30-1"></span>*CE* Questa apparecchiatura è stata sottoposta a test e soddisfa i requisiti di protezione fissati dalla Direttiva Europea che uniforma le normative applicate dai vari Stati membri relativamente ai livelli di tollerabilità delle emissioni elettromagnetiche (89/336/EWG) in conformità alla Norma EN 55022 classe B.
- *FCC* Questa apparecchiatura è stata sottoposta a test e dichiarata appartenente alla classe B dei dispositivi digitali in conformità con la parte 15 delle norme FCC (Federal Communications Commission).
- *CE e FCC* Queste norme garantiscono protezione adeguata da interferenze di ricezione in un contesto residenziale. L'apparecchiatura genera, utilizza ed è in grado di emettere segnali compresi nella gamma di frequenza di radio e televisori. Se l'apparecchiatura non è stata installata e non viene utilizzata secondo le istruzioni, può provocare interferenze nella ricezione. Non è possibile garantire con assoluta certezza che, anche in caso d'installazione corretta, non si verifichino interferenze di ricezione. Spegnendo temporaneamente l'apparecchiatura è possibile stabilire se essa provochi interferenze nella ricezione radio o televisiva. In tal caso, il problema può essere risolto adottando una delle seguenti procedure:
	- cambiare l'orientamento o la posizione dell'antenna;
	- $\bullet$  aumentare la distanza tra l'apparecchiatura e il ricevitore radio o TV;
	- connettere l'apparecchiatura a un altro circuito elettrico, cui non siano collegati radio o televisore;
	- rivolgersi al rivenditore di fiducia oppure a un tecnico radio/TV specializzato.

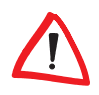

*La Federal Communications Commission fa presente all'utente che eventuali modifiche apportate all'apparecchiatura non espressamente autorizzate dal centro di vendita, possono portare alla revoca del permesso di utilizzo.*

## <span id="page-31-0"></span>**Dichiarazione di conformità**

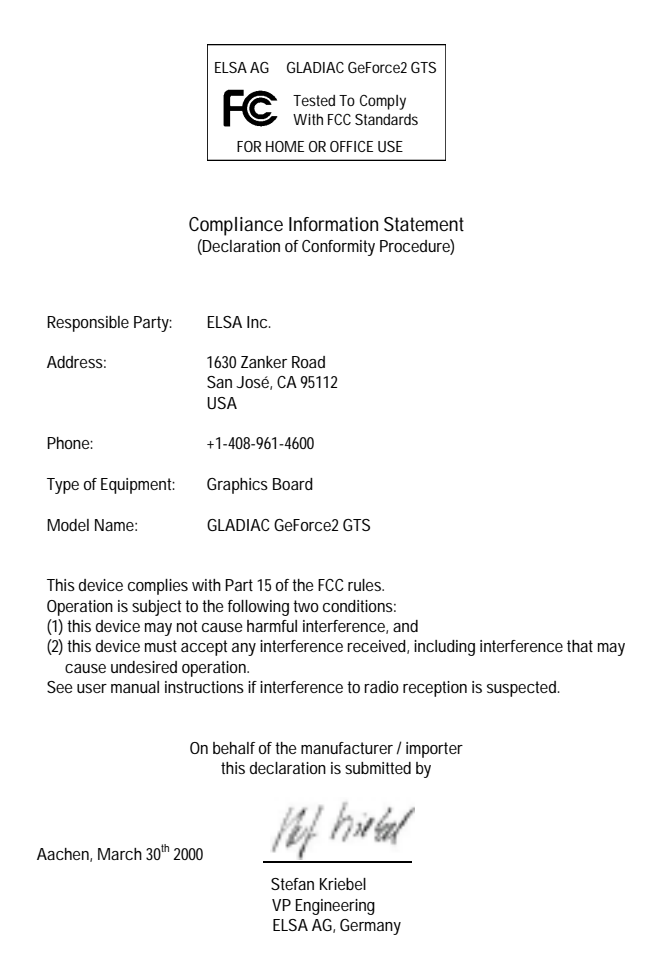

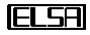

### <span id="page-32-0"></span>**Condizioni generali di garanzia**

In aggiunta agli usuali diritti di garanzia riconosciuti dalle leggi in materia, la ELSA AG intende, per sua stessa iniziativa, offrire agli acquirenti dei prodotti di ELSA anche la presente garanzia del 01.06.1998 sulla base delle seguenti condizioni:

#### **1 Estremi della garanzia**

- a) Oggetto della garanzia è l'unità fornita in dotazione, completa di tutte le sue parti. Suddetta garanzia prevede la sostituzione o la riparazione delle parti che si siano rivelate difettose a causa di anomalie del materiale e/o anomalie manifestatesi durante il processo di fabbricazione e nonostante il documentato corretto utilizzo da parte dell'utente sulla base delle relative istruzioni per l'uso. In alternativa, ci riserviamo il diritto di sostituire il prodotto difettoso con un nuovo prodotto più recente oppure di rimborsare il cliente dell'originario prezzo di acquisto dietro restituzione della stessa apparecchiatura difettosa. Non sono soggetti a garanzia i manuali e gli eventuali software forniti in dotazione.
- b) I costi relativi al materiale e al tempo di riparazione sono a nostro carico, mentre non lo sono i costi derivanti dalla spedizione della merce dall'acquirente alla fabbrica del servizio di assistenza tecnica e/o direttamente a noi.
- c) Le parti sostituite divengono di nostra proprietà.
- d) Oltre a provvedere alla riparazione ed alla sostituzione del prodotto, ci riserviamo il pieno diritto di apportarvi eventuali ulteriori modifiche tecniche (ad esempio aggiornamento del firmware), al fine di adattare l'unità allo stato attuale raggiunto dallo sviluppo tecnico. Questo non comporta tuttavia alcun aggravio di costi per l'acquirente. Non è ammessa in merito la rivendicazione di alcun diritto.

#### **2 Durata della garanzia**

La durata della garanzia per i prodotti di ELSA è di sei anni. Ne fanno eccezione i monitor di ELSA ed i sistemi di videoconferenza di ELSA, per i quali è prevista invece una garanzia di tre anni. La garanzia ha inizio a partire dal primo giorno della consegna del prodotto da parte del rivenditore specializzato ELSA. Gli interventi durante il periodo di garanzia non comportano in alcun modo un prolungamento della garanzia stessa né possono definire l'inizio di un nuovo periodo di garanzia. Il periodo di garanzia relativo ai singoli componenti di ricambio del prodotto ha termine esattamente con il decadimento della garanzia relativa all'intera unità.

#### **3 Regolamento**

- a) Nel caso in cui si manifestino anomalie a livello del prodotto durante il periodo di garanzia, si deve usufruire immediatamente, o al più tardi entro sette giorni, dei suddetti diritti di garanzia.
- b) Eventuali danni esternamente riconoscibili (ad esempio danneggiamento della scatola) ed imputabili al trasporto devono essere immediatamente portati a conoscenza del personale addetto al trasporto e direttamente a noi. Eventuali danni non rilevabili dall'esterno devono essere comunicati al più presto, e comunque non oltre sette giorni dopo la consegna del prodotto, dandone informazione scritta al personale addetto al trasporto e direttamente a noi.
- c) Il trasporto del prodotto da e verso l'ente che offre la garanzia e/o provvede alla sostituzione dell'unità difettosa avviene sotto la personale responsabilità dell'acquirente ed è ugualmente a carico di quest'ultimo in termini di costi.
- d) E' ammessa la rivendicazione dei diritti di garanzia unicamente nel caso in cui si sia in possesso della fattura originale del prodotto.

#### **4 Esclusione della garanzia**

Tutti i diritti di garanzia sono da ritenersi non validi nei seguenti casi:

- a) quando il danneggiamento dell'unità sia intervenuto per cause di forza maggiore o per effetto di influssi ambientali (umidità, scarica elettrica, polvere, ecc.);
- b) quando il prodotto sia stato conservato od utilizzato in condizioni differenti da quelle previste dalle relative specifiche tecniche;
- c) quando i danni riportati dal prodotti siano conseguenza di un utilizzo non appropriato ed in particolare del mancato rispetto delle istruzioni per l'uso nonché delle indicazioni fornite nella descrizione del sistema;
- d) quando il prodotto sia stato aperto, riparato o modificato da personale da noi non autorizzato;
- e) quando il prodotto riveli danneggiamenti di qualsivoglia natura meccanica;
- f) in caso di danni riportati dal cinescopio del monitor ELSA, i quali siano stati determinati in particolare da sollecitazioni di natura meccanica (spostamento della maschera del cinescopio a causa di uno shock o del danneggiamento del corpo in vetro), forti campi magnetici presenti nelle immediate vicinanze (macchie colorate sullo schermo), costante rappresentazione della medesima immagine (penetrazione di fosforo);
- g) nel caso in cui la luminanza dell'illuminazione dello sfondo a livello del pannello TFT si riduca progressivamente nel corso del tempo;
- h) qualora i diritti di garanzia non siano stati rivendicati conformemente a quanto illustrato ai punti 3a) o 3b).

#### **5 Anomalie dovute ad utilizzo inappropriato**

Nel caso in cui l'anomalo funzionamento del prodotto dovesse essere imputabile ad un utilizzo ed una installazione non corretti oppure all'impiego di hardware o software differenti da quelli previsti, ci si riserva il diritto di addebitare al cliente i costi relativi agli interventi di controllo e riparazione.

#### **6 Norme integrative**

- a) Le disposizioni sopra menzionate regolano il rapporto giuridico tra la nostra azienda e l'acquirente in modo preciso ed inappellabile.
- b) La presente garanzia fa sì che non vengano presi in considerazioni altri generi di rivendicazioni, con particolare riferimento a quelle legate a variazioni o riduzioni. Non si contempla qui alcun diritto al risarcimento dei danni, a prescindere dal motivo addotto. Questo non è valido qualora, in caso di lesioni o di danni ad oggetti di uso privato, si sia responsabili secondo la normativa circa la responsabilità nell'uso del prodotto od in casi di intenzionalità e negligenza.
- c) Non sono ammesse in particolare rivendicazioni di indennizzo per mancati guadagni e per danni indiretti o conseguenti.
- d) Non assumiamo alcuna responsabilità per casi di perdita di dati e/o di nuova acquisizione dei dati, qualora questo sia imputabile a leggera o media negligenza.
- e) Nel caso in cui la perdita di dati sia invece imputabile a intenzionalità o negligenza da parte nostra, ci faremo carico dei normali costi conseguenti al ripristino di suddetti dati e che dovessero insorgere durante le regolari fasi di produzione di copie di protezione.
- f) La garanzia è applicabile unicamente al primo acquirente e non è trasferibile.
- g) Il foro competente è Aachen, se l'acquirente è commerciante di professione. Nel caso in cui l'acquirente non faccia riferimento al alcun foro particolare in Germania o qualora modificasse il suo recapito dopo la conclusione del contratto, spostandolo in una regione

esterna all'area di competenza della Germania, foro competente sarà invece da considerarsi la nostra sede sociale. Questo è valido anche qualora non fosse noto il recapito dell'acquirente al momento della presentazione del reclamo.

h) Si applica il diritto tedesco. Nel rapporto tra la nostra azienda e l'acquirente non hanno invece alcuna validità le norme in materia di commercio stabilite delle Nazioni Unite.

*IT*

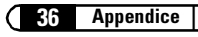

## <span id="page-36-0"></span>**Glossario**

- **3D**  Tridimensionale
- **3DNow!**  Ampliamento del set di istruzioni da parte di AMD che è contenuto nei processori K6-2, K6-3 e K7. Le 21 istruzioni aggiuntive, sono state progettate prevalentemente per l'accelerazione delle operazioni in virgola mobile che sono particolarmente importanti nei giochi 3D.
- **Acceleratore grafico**  Scheda di accelerazione grafica, ovvero particolarmente adatta per gli ambienti che utilizzano la grafica in modo intensivo.
- **Aliasing –** Il noto effetto 'a scaletta'. Durante la rappresentazione di linee oblique o curve spesso si formano dei passaggi frastagliati tra due pixel adiacenti. L'anti-aliasing consente di rendere più continui tali passaggi.
- **Alpha blending –** Informazioni supplementari per pixel per la produzione di materiali trasparenti.
- **Anti aliasing full-scene –** Descrive un anti aliasing che viene applicato su un intero frame. Nel farlo vengono usati due procedimenti: Super Sampling e Accumulated Buffers. Nel Super Sampling viene calcolata una risoluzione molto maggiore di quella da rappresentare e poi essa viene ridotta. Nell'Accumulated Buffer vengono calcolate più viste di una scena che poi vengono calcolate insieme per avere un'immagine.
- **Back buffer –** Definisce l'area dello schermo che si forma sullo sfondo durante il ➞Double buffering all'interno del frame buffer.
- **Back-face culling –** Il trascuramento delle superfici non visibili.
- **BIOS –** Acronimo di Basic Input/Output System. Un codice memorizzato nella memoria (ROM) del computer che esegue l'auto test e diverse altre funzioni all'avvio del sistema.
- **Bump mapping –** Processo mediante il quale le texture ricevono l'informazione relativa alla profondità grazie alla quale sono in grado di rappresentare strutture in rilievo o sporgenti.
- **Bus PCI –** Acronimo di Peripheral Component Interconnect. Sistema che controlla il trasferimento dei dati tra i singoli componenti del sistema, in particolare per schede di espansione plugin.
- **Convertitore D/A –** Convertitore digitale/analogico: convertitore di segnale che trasforma un segnale digitale in ingresso in un segnale analogico in uscita.
- **Crominanza –** Informazione in bianco e nero durante il trasferimento dei segnali video
- **Cube Environment Mapping –** Per rappresentare il rispecchiarsi dell'ambiente su un oggetto in modo realistico e senza distorsioni, sei ➞ Texture vengono considerate come superfici di un cubo. Le

texture visualizzano l'ambiente dal punto di vista dell'oggetto. In tal modo si ha l'impressione che l'ambiente si rispecchi sull'oggetto. CEM è un ampliamento della Sphere Environment Mapping. Il vantaggio del CEM è costituito dal fatto che quando la posizione dell'osservatore cambia, non si devono calcolare nuove texture e che nella textura non ci sono distorsioni.

- **DDC –** Acronimo di Display Data Channel, uno speciale canale dati tramite il quale un monitor con funzionalità DDC può inviare i propri dati tecnici alla scheda grafica.
- **DirectColor –** Termine generico per ➞TrueColor, ➞RealColor e ➞HighColor. In questo caso, il valore contenuto nella memoria Video RAM non viene convertito in una tabella, ma inviato direttamente al convertitore digitale/analogico. Inoltre l'informazione del colore deve essere memorizzata in tutta la sua estensione per ogni pixel.
- **Double buffering** Significa che il frame buffer è disponibile due volte. Ciò consente di generare l'immagine successiva nello sfondo inizialmente invisibile. Non appena è terminata la generazione dell'immagine, l'immagine video che fino a prima si trovava sullo sfondo viene visualizzata e sull'altra pagina viene elaborata l'immagine successiva.
- **DPMS –** Acronimo di VESA Display Power Management Signalling. Rende possibile diversi livelli di funzionamento del monitor per ridurre il consumo energetico. Le schede grafiche descritte in questo

manuale supportano lo standard VESA DPMS.

- **DRAM –** Acronimo di Dynamic Random Access Memory (RAM dinamica). Memoria di scrittura/lettura dinamica con accesso casuale.
- **EDO-RAM –** Acronimo di Extended Data Output Random Access Memory (Hyper Page Mode). La EDO-RAM è particolarmente impiegata nelle schede grafiche perché i dati utilizzati per ultimi rimangono in memoria. Durante la creazione delle immagini si susseguono molteplici accessi in lettura a dati simili, con un conseguente aumento della velocità.
- **FBAS –** ➞Video composito
- **FCC –** In base alle norme FCC sulle emissioni, questa apparecchiatura è stata sottoposta a test e dichiarata appartenente alla classe B dei dispositivi digitali in conformità con la parte 15 delle norme della Federal Communications Commission americana (FCC).
- **Filtraggio anisotropico –** Si tratta di un mix tra filtraggio bilineare e Mip Mapping. A differenza del filtraggio trilineare, viene però tenuto conto anche della geometria degli oggetti, per migliorare ad esempio la leggibilità di un testo su superfici inclinate. Nel filtraggio trilineare, il filtraggio avviene in modo irregolare poiché, per via della distorsione prospettica, i pixel posti sul davanti della superficie inclinata vengono filtrati in maniera maggiore che quelli posti dietro.

| **Glossario 39**

- 
- **Filtraggio bilineare** In questo caso si calcola il valore medio del colore di quattro pixel vicini.
- **Filtraggio trilineare –** Si tratta di un mix tra MIP mapping e filtraggio bilineare
- **Flat shading →**Shading.
- **Frame buffer –** Parte della memoria grafica, nella quale viene già creata l'immagine che verrà visualizzata successivamente sullo schermo. Inoltre, nel frame buffer vengono calcolati gli effetti di trasparenza.
- **Frequenza di pixel –** Frequenza di clock del punto dello schermo (numero di pixel per ogni secondo in MHz)
- **Frequenza di refresh –** Frequenza di aggiornamento (in Hz), indica quante volte ogni secondo viene ricreata l'immagine sullo schermo.
- **Frequenza di riga –** Frequenza di riga del monitor (frequenza orizzontale) espressa in kHz. Questo valore deve essere impostato in funzione del tipo di monitor, altrimenti si rischia di danneggiare il dispositivo!
- **Front buffer –** Definisce l'area visibile dello schermo durante il ➞Double buffering.
- **Gouraud shading →Shading.**
- **HighColor –** Indica una modalità grafica ampia a 15 o 16 bit per pixel (32.768 o 65.536 colori).
- **Interpolazione** I dati video devono essere stirati o ristretti per essere rappresentati in base alle corrette

dimensioni della finestra. Durante l'ingrandimento i singoli punti dell'immagine vengono moltiplicati, producendo uno sgradevole effetto di scalettatura. È possibile evitare questo inconveniente con un processo di interpolazione che utilizzi dei filtri. L'interpolazione orizzontale è molto semplice da realizzare, mentre quella verticale è più complessa e richiede la memoria di transito dell'ultima riga dello schermo.

- **ISSE –** Ampliamento del set di istruzioni di Intel che viene finora supportato dal processore Pentium III. 70 istruzioni aggiuntive che servono prima di tutto all'accelerazione delle operazioni in virgola mobile che sono particolarmente importanti nei giochi 3D.
- **Luminanza –** Informazione relativa al colore durante il trasferimento di segnali video
- **Metodo FIFO –** (First In, First Out), sistema utilizzato per l'elaborazione in batch o le code di stampa, in base al quale il primo segnale che arriva è anche il primo a essere elaborato.
- **MIP mapping –** Con il MIP mapping vengono applicate più texture a un oggetto in funzione della distanza. Se l'osservatore si avvicina all'oggetto, la rappresentazione di quest'ultimo risulta più dettagliata.
- **MMX –** Ampliamento del set di istruzioni da parte di Intel che è contenuto nei processori Pentium così denominati a partire da 166 MHz. 57 istruzioni

aggiuntive che accelerano prima di tutto le operazioni con numeri interi.

- **Monitor a frequenza fissa –** Un monitor che può operare soltanto con una determinata risoluzione e frequenza di refresh.
- **Monitor a multifrequenza/ Multisync –** Monitor che può essere utilizzato con diverse frequenze di riga o che può impostarsi automaticamente su molteplici segnali video (risoluzioni).
- **OpenGL –** Interfaccia software 3D (API 3D) implementata, ad esempio, in Windows NT e che può essere presente in Windows 95 come estensione. Si basa su Iris GL di Silicon Graphics ed è concessa in licenza da Microsoft ed ELSA.
- **Page flipping –** L'immagine preparata nel ➞ Back buffer viene utilizzata per la rappresentazione.
- **Pipeline 3D** Somma di tutti i passaggi richiesti per la rappresentazione sullo schermo di un ipotetico scenario 3D. Comprende le fasi di ➞Scomposizione in triangoli, ➞Trasformazione geometrica e ➞Rendering.
- **Page flipping –** Nel più veloce metodo del Page-Flipping vengono scambiati solo gli indirizzi del buffer. Il metodo più lento copia (blit) il contenuto del ➞Back-Buffer sul ➞Front-Buffer.
- **Phong shading –** →Shading.
- **Pixel –** Punto sullo schermo
- **Primitiva –** Oggetto geometrico poligonale elementare, ad esempio un

triangolo. Nella maggior parte dei casi i paesaggi 3D sono scomposti in triangoli.

- **RAM –** Acronimo di Random Access Memory (memoria di accesso casuale). Memoria principale ed estensione della memoria principale in VRAM o DRAM, a seconda della scheda grafica.
- **RAMDAC –** In una scheda grafica il RAMDAC effettua la conversione dei segnali digitali in segnali analogici, i soli che possono essere elaborati dai monitor VGA.
- **RealColor –** Di norma, indica una modalità grafica ampia a 15 o 16 bit per pixel (32.768 o 65.536 colori).
- **Rendering –** Procedimento di calcolo per la rappresentazione di uno scenario 3D con il quale si definiscono la posizione e il colore dei singoli punti nello spazio. L'informazione relativa alla profondità si trova nello ➞Z buffer, mentre quella relativa al colore e alle dimensioni nel ➞Frame buffer.
- **RGB –** L'informazione relativa al colore è memorizzata nel formato RGB (rosso, verde e blu).
- **Risoluzione –** Numero di punti dello schermo (pixel) in senso orizzontale e verticale, ad esempio, 640 pixel orizzontali x 480 verticali.
- **■** Ritaglio Il ritaglio o clipping consente di individuare le parti dei poligoni non visibili ai fini della loro rappresentazione e che non verranno quindi visualizzate.
- **Ritaglio 3D –** Processo all'interno della trasformazione geometrica attraverso il

quale le superfici o le aree non visibili di un oggetto 3D vengono rimosse.

- **ROM** Acronimo di Read Only Memory. Memoria di sola lettura.
- **S-video –** Noto anche come S-VHS. Trasmissione di informazioni video che combinano i segnali relativi a ➞Crominanza e ➞Luminanza. In questo modo, si ottiene una qualità dell'immagine più elevata.
- **Scomposizione in triangoli –** Gli oggetti per l'elaborazione 3D vengono scomposti in poligoni (triangoli). Per i triangoli vengono definiti i vertici e i valori del colore ed eventualmente della trasparenza.
- **Shading –** Ombreggiatura di superfici curve per ottenere un effetto particolarmente realistico. A tale scopo, le superfici curve vengono scomposte in molti piccoli triangoli. I tre principali metodi di ombreggiatura 3D si differenziano in base al grado di precisione con cui il colore viene rappresentato all'interno di questi triangoli. Flat shading: i triangoli sono colorati in modo uniforme. Gouraud shading: il colore è il risultato dell'interpolazione del valore del colore del vertice. Phong shading: la sfumatura di colore deriva dall'interpolazione del vettore normale e dal conseguente calcolo dell'incidenza della luce per ogni pixel. Nella API standard OpenGL, questo metodo di shading non viene supportato direttamente.
- **Single buffer –** Diversamente dal double buffer, dove il frame buffer è disponibile due volte, nel funzionamento a buffer singolo non è possibile accedere all'immagine successiva già elaborata. Di conseguenza, le animazioni denotano una minore fluidità.
- **Sistema di bus –** Sistema che controlla il trasferimento di dati tra i singoli componenti del sistema, in particolare per schede di espansione plug-in, quali ISA o bus PCI.
- **Sphere Environment Mapping** ➞Cube Environment Mapping.
- **Stencil Buffer –** Questo buffer rende possibile il salvataggio per ogni pixel, oltre alle informazioni sul colore, informazioni ulteriori. In tal modo è possibile creare ad esempio dei modelli, ombre volumetriche e superfici di riflessione.
- **Strips e Fans –** Si tratta di un procedimento per ridurre la quantità di dati che coinvolta nel caso di oggetti 3D complessi. Gli Strips vengono impiegati con oggetti che sono composti da più triangoli adiacenti. In questo caso non viene calcolato ogni triangolo a parte, bensì vengono inoltrati una volta solo i punti degli angoli. Un oggetto Fan viene utilizzato solo se più triangoli convergono in un punto. Anche qui i punti degli angoli vengono inoltrati solo una volta. Con questo procedimento, la quantità di dati si riduce d circa il 50%.
- **Tearing –** Se durante il servizio double buffering nella commutazione tra le immagini (pages) non si ha una

sincronizzazione con il monitor, parti della schermata possono spostarsi l'una rispetto all'altra. Per rimediare a ciò, la commutazioni tra le due page viene sincronizzata con la frequenza del monitor (Wait on Vertical Blank).

 **Texture –** L'applicazione alla superficie di un'immagine grafica di un motivo quale, ad esempio, la venatura del legno o il disegno di una tappezzeria, per dare l'impressione di solidità. È possibile utilizzare come texture anche un'immagine video.

 **Transformation & Lighting (T&L) –** Con T&L, il processore principale del computer viene alleviato dal compito di calcoli geometrici complessi. Questo processo di calcolo, che comprende tutte le coordinate di un oggetto 3D riguardo a rotazione, spostamento, cambiamento di scala e di colore, viene effettuato dal processore della scheda grafica.

 **Trasformazione geometrica –** La posizione dell'oggetto viene definita nello spazio a seconda del punto di vista dell'osservatore.

- **TrueColor –** Modalità grafica con 16,7 milioni di colori (24 o 32 bit per pixel). Il valore contenuto nella memoria Video RAM non viene convertito in una tabella, ma inviato direttamente al convertitore digitale/analogico. Inoltre l'informazione del colore deve essere memorizzata in tutta la sua estensione per ogni pixel.
- **VESA –** Acronimo di Video Electronic Standards Association. Consorzio per la definizione degli standard nel settore della grafica di computer.
- **Video composito –** Trasmissione di informazioni video che combinano i segnali relativi a →Crominanza e ➞Luminanza (noto anche come FBAS).
- **VRAM –** Acronimo di Video RAM. Elemento fondamentale per la creazione della memoria della scheda grafica, per la rappresentazione di risoluzioni e gradazione di colori più elevate.
- **Z buffer –** Informazione relativa alla profondità 3D di un pixel (posizione nella terza dimensione).

# <span id="page-42-0"></span>**Indice**

### **A**

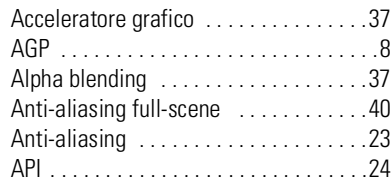

### **B**

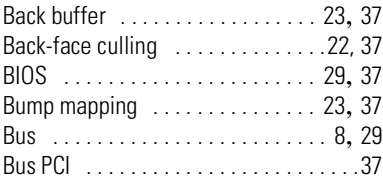

### **C**

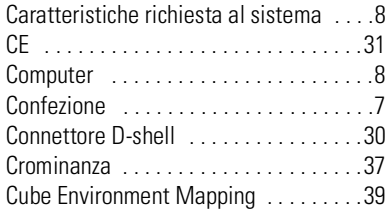

### **D**

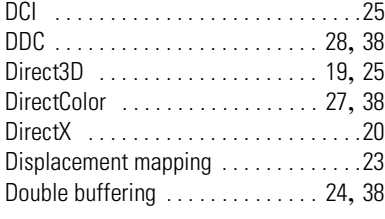

### **F**

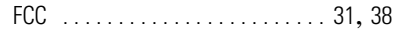

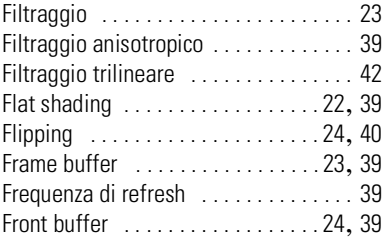

### **G**

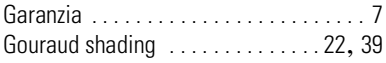

### **H**

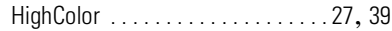

### **I**

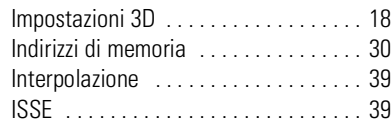

### **L**

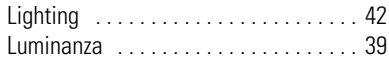

#### **M**

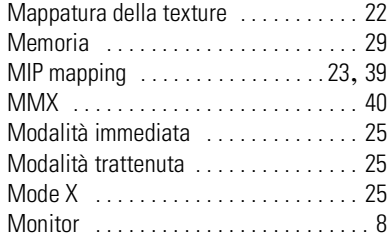

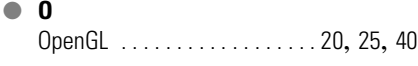

### **P**

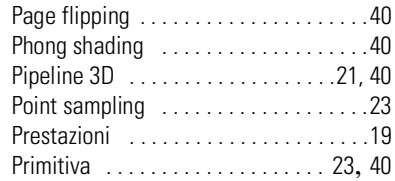

### **R**

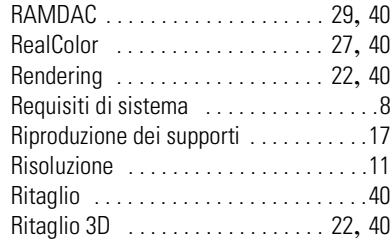

### **S**

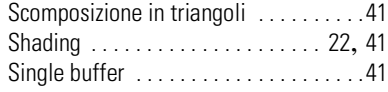

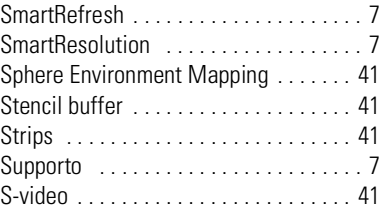

#### **T**

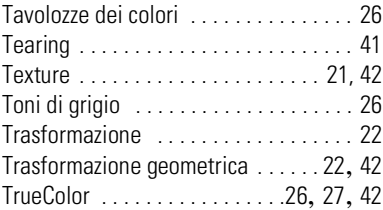

#### **V**

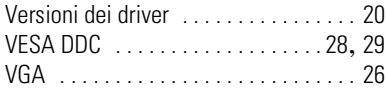

### **Z**

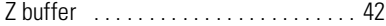

*IT*